SYMBTIOA:

Hasbrouck sandbox

Login,

My Profile

Specimen Management

Collection that you want

**GeoLocate Exporter** 

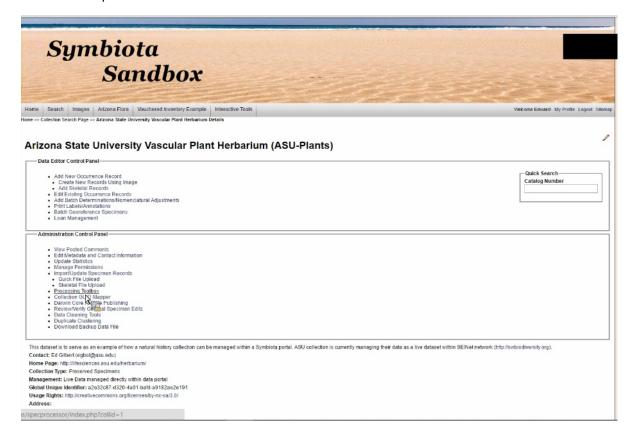

Create a Group Asteraceae

## **GEOLOCATE:**

Login to GeoLocate (CoGe).

On Dasboard, select Create

On the following screen, enter a unique Community Name and a brief Description of the project. Other settings on this page can be left at default values.

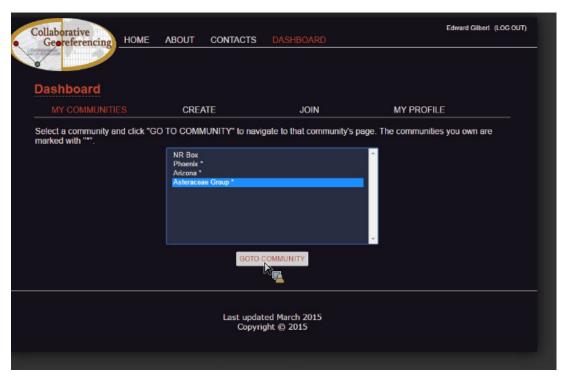

When you are on your community's page, you should see the community name at the top. You can invite new members to the community by navigating to the Settings menu on the right.

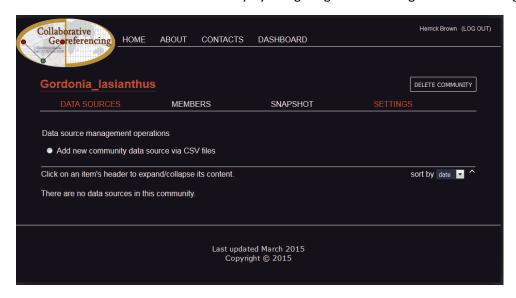

Toward the bottom of the Settings screen you'll see a button to "GENERATE EASY SIGNUP LINK". You should use this and send it to anyone whom you want to be able to connect to the community (i.e. project partners, etc.). You can then copy and paste the URL to include in an email to your project partners.

#### SYMBIOTA:

Apply filters such as Family Equals Asteraceae

Click Radio Button for group > Add Data source identifier...just a descriptive name

Multiple Data sets can be sent to the same group, but each data set must have a unique name.

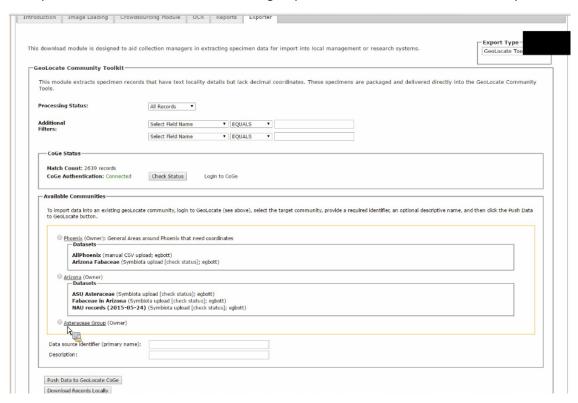

Click "Push Data to GEOLocate CoGe" (SUBMIT ONLY ONCE)...do not re-submit (button should be disabled after first click).

Geolocate will probably kick out an error, because the name for the Data Resource must be unique.

| cessing Status:                                                                       | All Records ▼                                                                                                    |                                         |                                        |                   |             |            |           |
|---------------------------------------------------------------------------------------|----------------------------------------------------------------------------------------------------|-----------------------------------------|----------------------------------------|-------------------|-------------|------------|-----------|
| itional<br>ers:                                                                       | Scientific Name                                                                                                    | •                                       | EQUALS                                 | ▼ Gordonia lasia  | inthus      |            |           |
|                                                                                       | Select Field Name                                                                                                    | •                                       | EQUALS                                 | ▼                 |             |            |           |
| CoGe Status                                                                           |                                                                                                    |                                         |                                        |                   |             |            |           |
| Match Count: 50 reco                                                                  |                                                                                                    | tatus                                   | Login to (                             | CoGe              |             |            |           |
|                                                                                       |                                                                                                    |                                         |                                        |                   |             |            |           |
| ailable Communitie                                                                    | 95                                                                                                    |                                         |                                        |                   |             |            |           |
|                                                                                       |                                                                                                    |                                         |                                        |                   |             |            |           |
|                                                                                       | n existing geoLocate commun                                                                                                    |                                         |                                        |                   |             | community, | provide a |
|                                                                                       | n existing geoLocate commun<br>n optional descriptive name, a                                                                                                    |                                         |                                        |                   |             | community, | provide a |
|                                                                                       |                                                                                                    |                                         |                                        |                   |             | community, | provide a |
| equired identifier, ar                                                                |                                                                                                    |                                         |                                        |                   |             | community, | provide a |
| equired identifier, ar                                                                |                                                                                                    |                                         |                                        |                   |             | community, | provide a |
| equired identifier, ar   Test5 (Admin)  Datasets—                                     |                                                                                                    | nd ther                                 | n click the Push [                     |                   |             | community, | provide a |
| Test5 (Admin) Datasets  14422536                                                      | n optional descriptive name, a                                                                                                    | nd ther                                 | n click the Push (<br>on): Mississippi |                   |             | community, | provide a |
| Test5 (Admin) Datasets  14422536                                                      | n optional descriptive name, a                                                                                                    | nd ther                                 | n click the Push (<br>on): Mississippi |                   |             | community, | provide a |
| Test5 (Admin) Datasets  SERNEC (Admin) Datasets  Datasets  Datasets                   | n optional descriptive name, a                                                                                                    | nd ther                                 | n click the Push (<br>on): Mississippi |                   |             | community, | provide a |
| Test5 (Admin) Datasets  SERNEC (Admin) Datasets  Datasets  Datasets                   | n optional descriptive name, a                                                                                                    | nd ther                                 | n click the Push (<br>on): Mississippi |                   |             | community, | provide a |
| Test (Mannu  SERNEC (Admin)  Datasets  14422536  SERNEC (Admin)  Datasets  Test (manu | n optional descriptive name, a                                                                                                    | nd; nelson<br>n U.S. h<br>est           | on): Mississippi nerbaria.             | Data to GeoLocate | e button. ¯ |            |           |
| Test5 (Admin) Datasets— 14422536 SERNEC (Admin) Datasets— Test (manu Gordonia lasia   | n optional descriptive name, a  666-occur (manual CSV uploa  n): A network of Southeaster  al CSV upload; JMcKenna): Te                                                                      | nd; nelson U.S. hest                    | on): Mississippi<br>nerbaria.          | Data to GeoLocate | e button. ¯ |            |           |
| Test5 (Admin) Datasets— 14422536 SERNEC (Admin) Datasets— Test (manu Gordonia lasia   | n optional descriptive name, a  166-occur (manual CSV uploa  1n): A network of Southeaster  1al CSV upload; JMcKenna): Te  1anthus (Owner): Pilot project of  1ak get some data that he need | nd; nelson U.S. h est for SERI ds for h | on): Mississippi<br>nerbaria.          | to apply GEOLoca  | e button. ¯ |            |           |

Push Data to GeoLocate CoGe Success! GeoLocate action required (see message below)

<u>Data package (DwC-Archive)</u>: http://sernecportal.org/portal/temp/data/geolocate/CoGe\_1474902716\_DwC-A.zip <u>Dataset identifier</u>: 17c7b003-0ac8-4c30-9777-4596eef91248

Data import complete! Go to GeoLocate website and open dataset within selected community, then click Update Cache button to index and integrate data into community. After processing step completes, remember to finalize the import process by clicking the save button.

#### **GEOLOCATE:**

Then navigate to the community in GEOLocate and expand it by clicking on the Data Source Identifier that you assigned it in Symbiota.

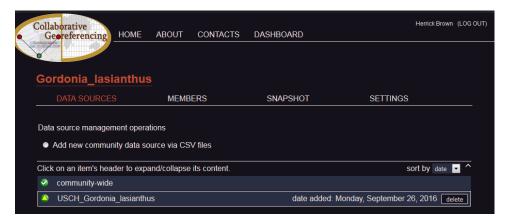

THEN YOU MUST PRESS UPDATE CACHE AND THEN CLICK SAVE (or Drop if there are errors and you want to delete it).

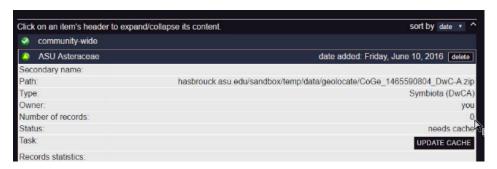

But you have a final opportunity to delete the dataset if there are errors.

After clicking save, Total Records should equal # Records Retrieved.

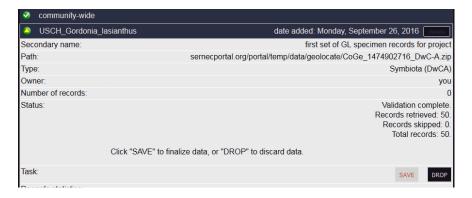

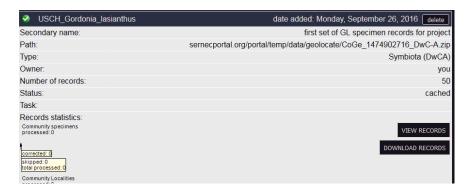

In GeoLocate > Members, should probably Define Users Working Dataset so you can further filter which of your users works on a different part of the dataset. (may need to logout and back in if cached page shows nothing).

#### SYMBIOTA:

(Maybe? Maybe Not?) To Do > Add Link to GEOLocate Collaborative Georeferencing Web Client

#### **GEOLOCATE:**

Georeference records. As records are georeferenced those data will be pushed back to the Symbiota portal.

### SYMBIOTA:

# **Review and Approve Edits**

Will show records that have been georeferenced. You can click on Record# to view the actual record. If there are no lat/long values in the records, the edits from GEOLocate will automatically be applied. If there are conflicting data then they will not be applied. Select checkbox next to record, then radio button for Apply Edits, then hit Update Selected Records.

Additional Actions → Download All Records will export and can be used to update something like a Specify Database

Home >> Colection Management Panel >> Specimen Edits Reviewer

Arizona State University Vascular Plant Herbarium (ASU:Plants)

Action Panel

Applied Status: Applied Status: LEAVE AS IS 
Review Status: LEAVE AS IS 
Editor: [All Editors 
Update Selected Records]

Additional Actions

| New Value   | Old Value   | Field Name                    | Timestamp           | Editor  | Applied Status | Review Status | Catalog Number | Record # |   |
|-------------|-------------|-------------------------------|---------------------|---------|----------------|---------------|----------------|----------|---|
| 35.209569   | 35.305597   | decimallatitude               | 2016-05-23 10:51:30 | md68135 | NOT APPLIED    | OPEN          | ASU0060936     | 657115   | ] |
| -111.64904  | -111.638613 | decimallongitude              |                     |         |                | - R           |                |          |   |
| 11789       |             | coordinateuncertaintyInmeters | 2016-05-23 10:51:20 | egbott  | APPLIED        | OPEN          | ASU0060936     | 657115   |   |
| WGS84       |             | geodeticdatum                 |                     |         |                |               |                |          |   |
| 35.305597   |             | decimallatitude               |                     |         |                |               |                |          |   |
| -111.638613 |             | decimallongitude              |                     |         |                |               |                |          |   |
| 195         |             | coordinateuncertaintyinmeters | 2016-05-23 10:50:14 | md68135 | APPLIED        | OPEN          | ASU0060923     | 656693   |   |
| WGS84       |             | geodeticdatum                 |                     |         |                |               |                |          |   |
| 33.553457   |             | decimaliatitude               |                     |         |                |               |                |          |   |
| -111.44314  |             | decimallongitude              |                     |         |                |               |                |          |   |
| 0           |             | coordinateuncertaintyinmeters | 2016-05-23 10:44:53 | egbott  | APPLIED        | OPEN          | ASU0060921     | 656692   |   |
| WGS84       |             | geodeticdatum                 |                     |         |                |               |                |          |   |
| 33.376586   |             | decimaliatitude               |                     |         |                |               |                |          |   |
| -111.028717 |             | decimallongitude              |                     |         |                |               |                |          |   |
| 13114       |             | coordinateuncertaintyinmeters | 2016-05-06 10:37:44 | nelson  | APPLIED        | OPEN          | ASU0051552     | 2430591  |   |
| WGS84       |             | geodeticdatum                 |                     |         |                |               |                |          |   |
| 34.174618   |             | decimaliatitude               |                     |         |                |               |                |          |   |
| -111.61963  |             | decimallongitude              |                     |         |                |               |                |          |   |
| 5619        |             | coordinateuncertaintyinmeters | 2016-05-06 10:19:18 | nelson  | APPLIED        | OPEN          | ASU0051338     | 2430378  |   |
| WGS84       |             | geodeticdatum                 |                     |         |                |               |                |          |   |
| 33.29394    |             | decimallatitude               |                     |         |                |               |                |          |   |
| -111.13095  |             | decimaliongitude              |                     |         |                |               |                |          |   |
| 301         |             | coordinateuncertaintylnmeters | 2016-05-06 10:09:27 | nelson  | APPLIED        | OPEN          | ASU0031957     | 2429472  |   |
| WGS84       |             | geodelicdatum                 |                     |         |                |               |                |          |   |
| 33.672547   |             | decimallatitude               |                     |         |                |               |                |          |   |
| -111.332352 |             | decimallongitude              |                     |         |                |               |                |          |   |
| 30.98       | 30          | decimaliatitude               | 2016-05-06 08:10:03 | nelson  | NOT APPLIED    | OPEN          | ASU0061022     | 3126073  |   |
| -89.9856    | -89         | decimallongitude              |                     |         |                |               |                |          |   |